# ACL ロギングに最適化された Nexus 7000 と 7700 シリーズ スイッチの設定例

# 内容

概要 前提条件 要件 使用するコンポーネント 背景説明 設定 ネットワーク図 設定 確認 トラブルシュート 設定の注意点 詳細な ACL ロギング グローバル OAL コマンドの説明 ロギング コマンドの説明 注意事項と制約事項

## 概要

このドキュメントでは、Cisco Nexus 7000 および 7700 シリーズ スイッチの最適化されたアクセ ス コントロール リスト(ACL)のロギング(OAL)を設定する方法について説明します。

# 前提条件

#### 要件

このドキュメントで説明する設定を開始する前に、基本的な ACL を使用した Nexus の設定を理 解しておくことをお勧めします。

## 使用するコンポーネント

このドキュメントの情報は、次のハードウェアとソフトウェアのバージョンに基づいています。

● Cisco Nexus 7000 シリーズ スイッチ

● Cisco Nexus 7700 シリーズ スイッチ

このドキュメントの情報は、特定のラボ環境にあるデバイスに基づいて作成されました。このド キュメントで使用するすべてのデバイスは、初期(デフォルト)設定の状態から起動しています 。対象のネットワークが実稼働中である場合には、どのようなコマンドについても、その潜在的 な影響について確実に理解しておく必要があります。

# 背景説明

ロギング対応 ACL により、ネットワークを通過する、またはネットワーク デバイスによって廃 棄されたときのトラフィックを詳細に理解できます。残念ながら、ACL ロギングは CPU 負荷が 大きく、ネットワーク デバイスのその他の機能に悪影響を与える可能性があります。CPU サイ クルを短縮するために、Cisco Nexus 7000 シリーズ スイッチは OAL を使用します。

OAL を使用すると、ACL ロギングはハードウェアでサポートされます。OAL では、ハードウェ アのパケットを許可またはドロップして、スーパバイザに情報を送信するために最適化されたル ーチンを使用し、ロギング メッセージを生成できるようにします。たとえば、パケットがハード ウェアで転送される際にそのパケットがロギングを有効にした ACL にヒットした場合、パケット のコピーがハードウェアで作成され、パケットは設定された時間間隔に従ってロギングのためス ーパバイザにパントされます。

# 設定

この項では OAL を使用する Nexus スイッチを設定するために使用できる情報を提供します。

この項に記載する例では、IP アドレス 10.10.10.1 のホストが、トラフィックを IP アドレス 172.16.10.10 の別のホストに送信し、その際に ACL のロギングが設定された Nexus 7000 シリー ズのインターフェイスを使用します。

## ネットワーク図

ホストと Nexus 7000 シリーズのスイッチの間の接続は、次のトポロジに従って発生します。

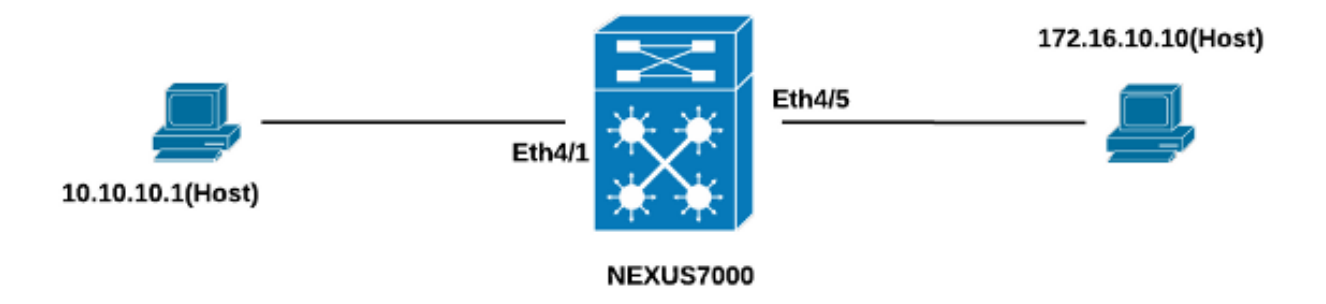

#### 設定

OAL を使用するようにスイッチを設定するには、次の手順を実行します。

1. OAL を有効にするには、次のグローバル コマンドを設定します。

logging ip access-list cache entries 8000 logging ip access-list cache interval 300 logging ip access-list cache threshold 0 以下が一例です。

Nexus-7000# **conf t** Enter configuration commands, one per line. End with CNTL/Z. Nexus-7000(config)#**logging ip access-list cache entries 8000** Nexus-7000(config)#**logging ip access-list cache interval 300** Nexus-7000(config)#**logging ip access-list cache threshold 0**

2. ロギングに次の設定を適用します。

```
logging level acllog <number>
acllog match-log-level <number>
logging logfile [name] <number>
以下が一例です。
```
Nexus-7000(config)# **logging level acllog 5**

- ロギングを有効にするように ACL を設定します。エントリは、次の例に示すように、log キ 3.
- Nexus-7000(config)# **acllog match-log-level 5**
- Nexus-7000(config)# **logging logfile acllog 5**
	- ーワードを有効にして設定する必要があります。

Nexus-7000(config)# **ip access-list test1** Nexus-7000(config-acl)# **10 permit ip 10.10.10.1/32 172.16.10.10/32 log** Nexus-7000(config-acl)# **20 deny ip any any log** Nexus-7000(config-acl)# Nexus-7000(config-acl)#**show ip access-lists test1 IP access list test1** 10 permit ip 10.10.10.1/32 172.16.10.10/32 log 20 deny ip any any log Nexus-7000(config-acl)#

前の手順で設定した ACL を必用なインターフェイスに適用します。 4.

```
Nexus-7000# conf t
Enter configuration commands, one per line. End with CNTL/Z.
Nexus-7000(config)# int ethernet 4/1
Nexus-7000(config-if)# ip access-group test1 in
Nexus-7000(config-if)# ip access-group test1 out
Nexus-7000(config-if)#
Nexus-7000(config-if)# show run int ethernet 4/1
!Command: show running-config interface Ethernet4/1
!Time: Mon Jun 30 16:30:38 2014
version 6.2(6)
interface Ethernet4/1
  ip access-group test1 in
  ip access-group test1 out
  ip address 10.10.10.2/24
 no shutdown
Nexus-7000(config-if)#
```
## 確認

このセクションに記載されている情報を使用して、設定が適切に機能するか確認します。

このドキュメントで使用する例では、IPアドレス10.10.10.1のホストからIPアドレス

#### 172.16.10.1のホストにpingが開始されます。トラフィックフローを確認するには、CLIでshow logging ip access-list cacheコマンドを入力します。

Nexus-7000# **show logging ip access-list cache** Src IP Dst IP S-Port D-Port Src Intf Protocol Hits -------------------------------------------------------------- 10.10.10.1 172.16.10.10 0 0 Ethernet4/1 (1)ICMP 368 Number of cache entries: 1 -------------------------------------------------------------- Nexus-7000# Nexus-7000# **show logging ip access-list status Max flow = 8000** Alert interval = 300 Threshold value = 0 Nexus-7000# 300 秒ごとにロギングを確認できますが、これはこれがデフォルトの間隔です。

Nexus-7000# **show logging logfile** 2014 Jun 29 19:19:01 Nexus-7000 %SYSLOG-1-SYSTEM\_MSG : Logging logfile (acllog) cleared by user 2014 Jun 29 19:20:57 Nexus-7000 %VSHD-5-VSHD\_SYSLOG\_CONFIG\_I: Configured from vty by admin on console0 2014 Jun 29 19:21:18 Nexus-7000 %ACLLOG-5-ACLLOG\_FLOW\_INTERVAL: Src IP: 10.1 0.10.1, Dst IP: 172.16.10.10, Src Port: 0, Dst Port: 0, Src Intf: Ethernet4/1, Pro tocol:  $"ICMP" (1)$ , Hit-count = 2589 2014 Jun 29 19:26:18 Nexus-7000 %ACLLOG-5-ACLLOG\_FLOW\_INTERVAL: Src IP: 10.1 0.10.1, Dst IP: 172.16.10.10, Src Port: 0, Dst Port: 0, Src Intf: Ethernet4/1, Pro tocol: "ICMP"(1), Hit-count = 4561

# トラブルシュート

現在、この設定に関する特定のトラブルシューティング情報はありません。

# 設定の注意点

この項では、このドキュメントで説明されている設定に関する追加情報を提供します。

## 詳細な ACL ロギング

Nexus Operating System (NX-OS)リリース 6.2(6)以降では、詳細な ACL ロギングを使用でき ます。この機能は、次の情報を記録します。

- •送信元および宛先 IP アドレス
- 送信元と送信先ポート
- 送信元インターフェイス
- プロトコル
- $ACL$  名
- ACL のアクション(許可または拒否)
- 適用されたインターフェイス
- パケット数

#### 詳細ロギングを有効にするには、CLI に logging ip access-list detailed コマンドを入力します。以 下が一例です。

Nexus-7000(config)# **logging ip access-list detailed** ACL Log detailed Logging feature is enabled. Hit-count of existing ACL Flow entry will be reset to zero and will contain Hit Count per ACL type Flow. Nexus-7000(config)#

詳細ログを有効にした後のログ出力の例を次に示します。

2014 Jul 18 02:20:38 Nexus7k-1-oal %ACLLOG-6-ACLLOG\_FLOW\_INTERVAL: Src IP: 10.10.10.1, Dst IP: 172.16.10.10, Src Port: 0, Dst Port: 0, Src Intf: Ethernet4/5, Protocol: "ICMP"(1), ACL Name: test1, ACE Action: Permit, Appl Intf: Ethernet4/5, Hit-count: 69

## グローバル OAL コマンドの説明

この項では、OAL を使用できるように Nexus 7000 シリーズ スイッチを設定するために使用する グローバル OAL コマンドについて説明します。

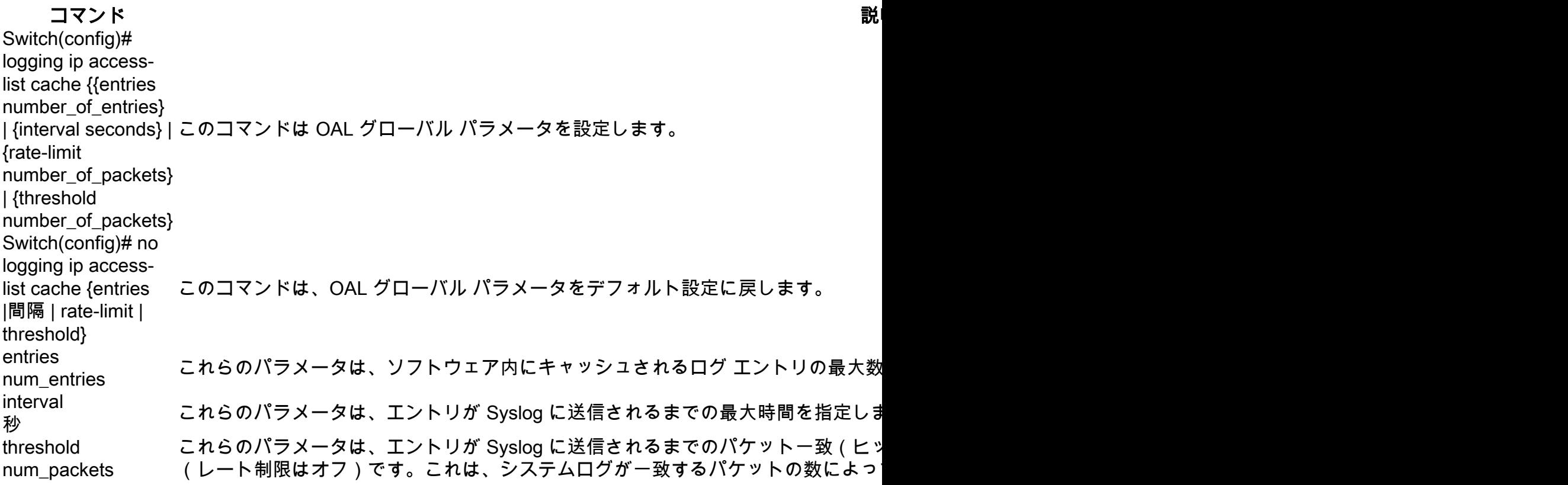

注:次の CLI コマンドの no form は、パラメータが変更されている場合にのみデフォルト設 定に戻します。Nexus 7000 シリーズ スイッチには、OAL のオプションがあるため、設定 は削除されません。

### ロギング コマンドの説明

この項では、OAL を使用できるように Nexus 7000 シリーズ スイッチを設定するために使用する ロギング コマンドについて説明します。

#### コマンド しょうしょう しょうしょう しゅうしょう おりの 説明

switch(config)# acllog match-loglevel number 例:switch(config)# レベルを指定します。 範囲は0 ~ 7です。既定値は6です。 acllog match-loglevel 3 このコマンドは、エントリが ACL ログ(acllog)に記録される前に一致している必引 Switch(config)# no acllog match-loglevel number 例:switch(config)# このコマンドはデフォルト設定(6)にログ レベルを戻します。 no acllog matchlog- level 6 Switch(config)# logging level facility このコマンドは、指定された重大度またはそれ以上の重大度である指定のファシリラ severity-level 例:switch(config)# logging level acllog 3 メッセージを有効にします。このドキュメントで使用する例では、デフォルト設定 し、acllog レベルは 3 に設定されます。 Switch(config)# no logging level [facility severitylevel] 例: switch(config)# no logging level acllog 3 このコマンドは、指定されたファシリティのロギング重大度をデフォルト レベルに ファシリティと重大度のレベルを指定しない場合、 すべてのファシリティがそれぞれのデフォルト レベルにリセットされます。このド する例では、acllog はデフォルト(2)に戻ります。 Switch(config)# logging logfile logfile-name severity-level [size bytes] 例:switch(config)# logging logfile acllog 3 このコマンドは、ロギングが発生する前に、システム メッセージと最小の重大度を 用されるログ ファイルの名前を設定します。任意で最大ファイル サイズを指定でき の重大度は 5 です。デフォルトのファイル サイズは 10,485,760 です。 Switch(config)# no logging logfile [logfile-name severity-level [size bytes]] 例: switch(config)# no logging logfile acllog 3 このコマンドは、ログ ファイルへのロギングを無効にします。

注:ログ メッセージがログに入力されるためには、ACL ログ ファシリティ(acllog)のロ グ レベルとログ ファイルのロギング重大度が、ACL ログの match-log-level 設定よりも大 きいか、同じでなければなりません。

#### 注意事項と制約事項

このドキュメントで説明した設定を適用する前に、考慮する必要がある重要なガイドラインと制 限を次に示します。

- Nexus 7000 および 7700 シリーズ スイッチは OAL のみサポートします。
- ACL ロギングは、ACL キャプチャ機能を使用しません。
- 出力 ACL の log オプションはマルチキャスト パケットではサポートされません。
- 詳細なロギングのサポートは、IPv6 パケットでは利用できません。
- acllog ファシリティのログ レベルとログファイルのロギングの重大度は、acllog match-log-● level の設定よりも大きいか等しくなるように設定する必要があります。
- OALの使用中はhardware access-list captureコマンドを使用しないでください。このコマン ●ドをOALとともに使用してACLキャプチャを有効にすると、すべての仮想デバイスコンテキ スト(VDC)でACLロギングが無効になっていることが警告メッセージで通知されます。 ACL キャプチャをディセーブルにすると、ACL ロギングはイネーブルになります。このプロセス が正しく動作するには、no hardware access-list capture コマンドの使用を無効にします。